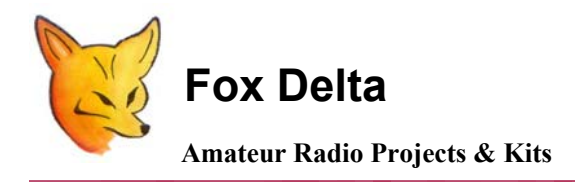

**FD- AAZ-0912A**

**Schematic & Parts list: HF PIC18F4550/4553 USB Antenna Analyzer** 

## **USB ONLY VERSION AAZ-0912A COMPONENT SIDE SILK:**

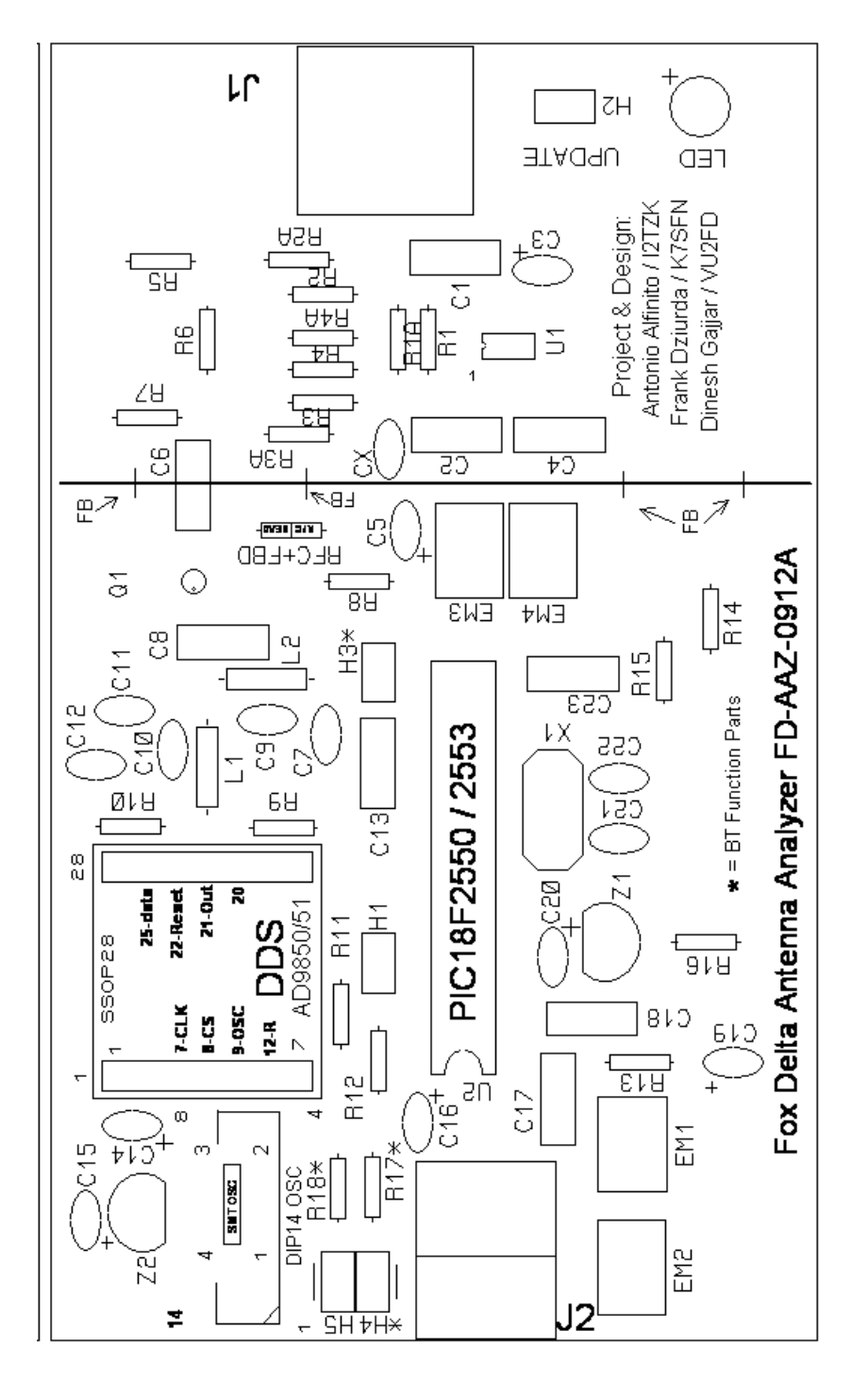

**AAZ-0912A Schematic:** 

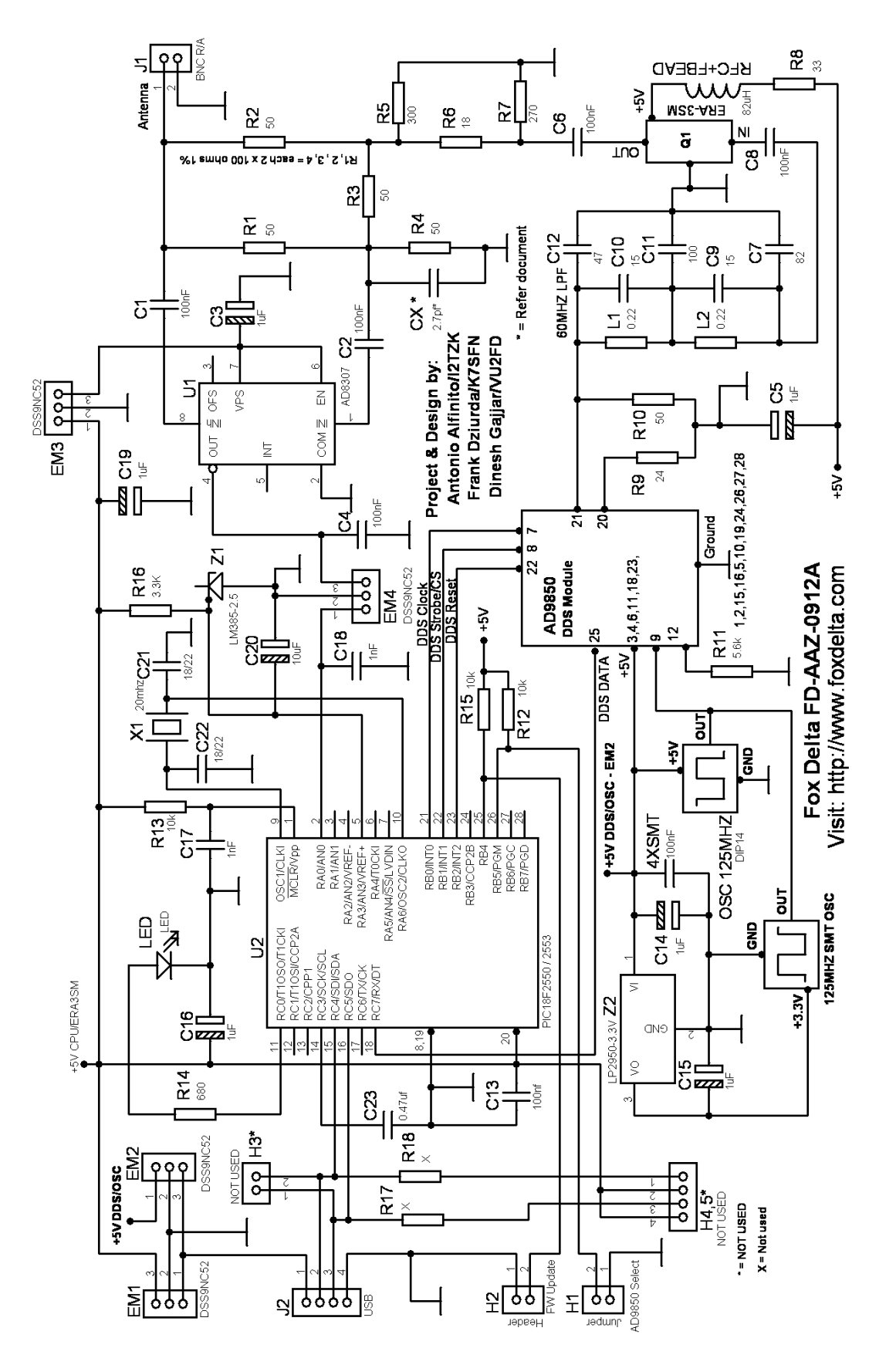

# **AAZ – 0912A KIT Parts List:**

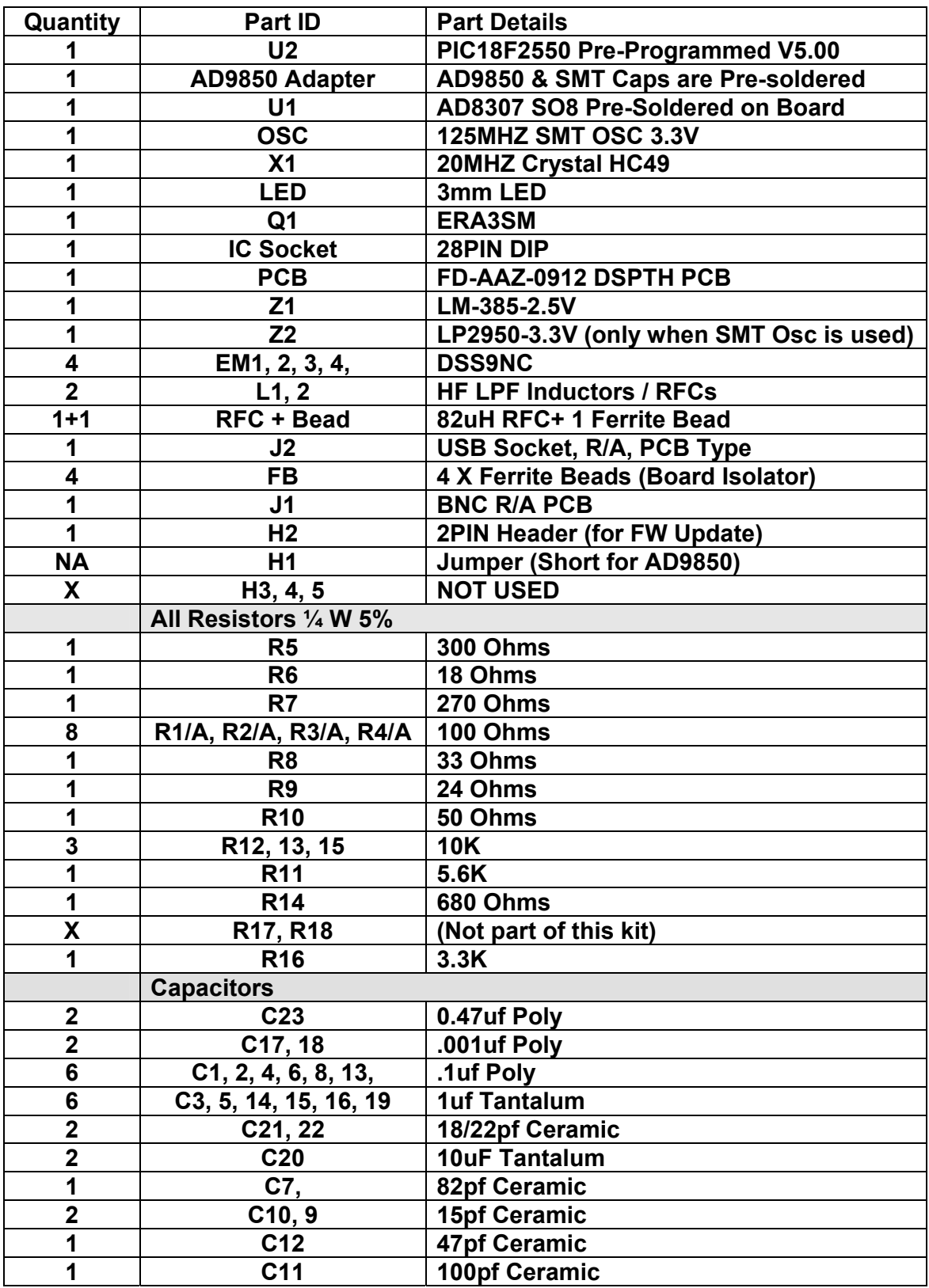

**H1= Short for AD9850. Open for AD9851** 

### **Assembly Note: HF PIC18F4550/4553 USB Antenna Analyzer**

**Inspect PCB visually for any track shorts or broken traces.** 

**Install all Resistors, IC socket and capacitors first.** 

**Apply power (USB) and measure +5V at:** 

**PIN 1 of USB socket +Ve lead of C16, C19, C5 and C3 PIN 2 of DDS Module (or C14) Check 3.3V at OSC PIN marked "14"** 

**Short header H1 for AD9850** 

 **If all +5V are good, remove USB cable and Install PIC18F2550** 

**Connect a frequency counter at J1 and see if 10MHZ is present without software running on PC. LED lights** 

**Connecting to USB, if LED do not come up, refer to notes #1, 2 and 3 below. With some PC and OS , LED will come up after system boots up or software started.** 

**Install and run PC Software and see if LED starts blinking.** 

#### **Ensure:**

**R17, R18, H3, H4 and H5 are not populated by any components. These parts are neither supplied in kits nor used in design** 

### **Warning:**

**Antenna Static may damage AD8307. Ensure that you have discharged antenna before connecting AAZ.** 

**73s Dinesh Gajjar 1st November 2013** 

**For more details, please visit Project Page: http://www.foxdelta.com**